# How to Apply for a GMRS Radio License

Wyman Pang rmacwhy@gmail.com AJ6HU WRNV894 D10 Los Paseos CERT August 3, 2023 v3

# How to Apply for a GMRS Radio License

- You get your GMRS license from the United States Government from the Federal Communications Commision (FCC)
- A GMRS license cost \$35 and is good for 10 years ○ No test is required to get a GMRS license
- You and your entire family can use the license
	- Any individual who holds an individual license may allow his or her immediate family members to operate his or her GMRS station or stations. Immediate family members are the licensee's spouse, children, grandchildren, stepchildren, parents, grandparents, stepparents, brothers, sisters, aunts, uncles, nieces, nephews, and in-laws.
- Person applying must be 18 years or older

**L**

Your family members under 18 can use a GMRS radio

### How to Apply for a GMRS Radio License

- Here is a youtube video on how to apply Watch this video -> *Applying for your GMRS license in 5 easy steps! LOL* Video by MedinaCountyTexasGMRS https://www.youtube.com/watch?v=meBYQ2WT46k
- Warning about the above video -> FCC made changes to the license website after this video was made
	- Some of the links & website addresses are no longer correct
- This package contains the correct links to apply for your license

# Tips for getting a GMRS license

• Watch the youtube video first (about 15 minutes)

https://www.youtube.com/watch?v=meBYQ2WT46k

- Video will let you know what to expect in when you start the application process (such as: how much info you need to provide)
- When you are ready to apply for a GMRS license:
	- I suggest you use 2 devices or computers
		- 1. Watch video again on a smartphone/tablet, etc.) -> pause at each step (optional but highly recommended)
		- 2. Apply on a laptop or desktop (lots of info to enter & large keyboard will make it easier) -> pause step by step as you watch video
			- On this computer, have this document open -> you will use it to click on the FCC links
	- How long will applying for a GMRS license take? About 30-45 minutes
		- Including 15 minutes to wait for the Username confirmation email

# Navigating within the FCC Applications

When you are in the FCC applications

- Where you have logged in with your Username or FRN
	- DO NOT USE browser **forward arrow** and **back arrow** (on the top)
		- *● DO NOT USE:*

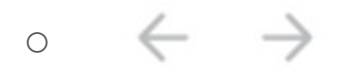

- USE the **buttons** within the FCC application (near the bottom)
	- *● USE:*

https

○ **SUBMIT** and **BACK** buttons

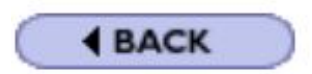

○ **CONTINUE** button

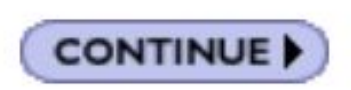

#### Overview - 5 Steps to get your GMRS license (Getting a license from the FCC is not as easy as shopping on Amazon)

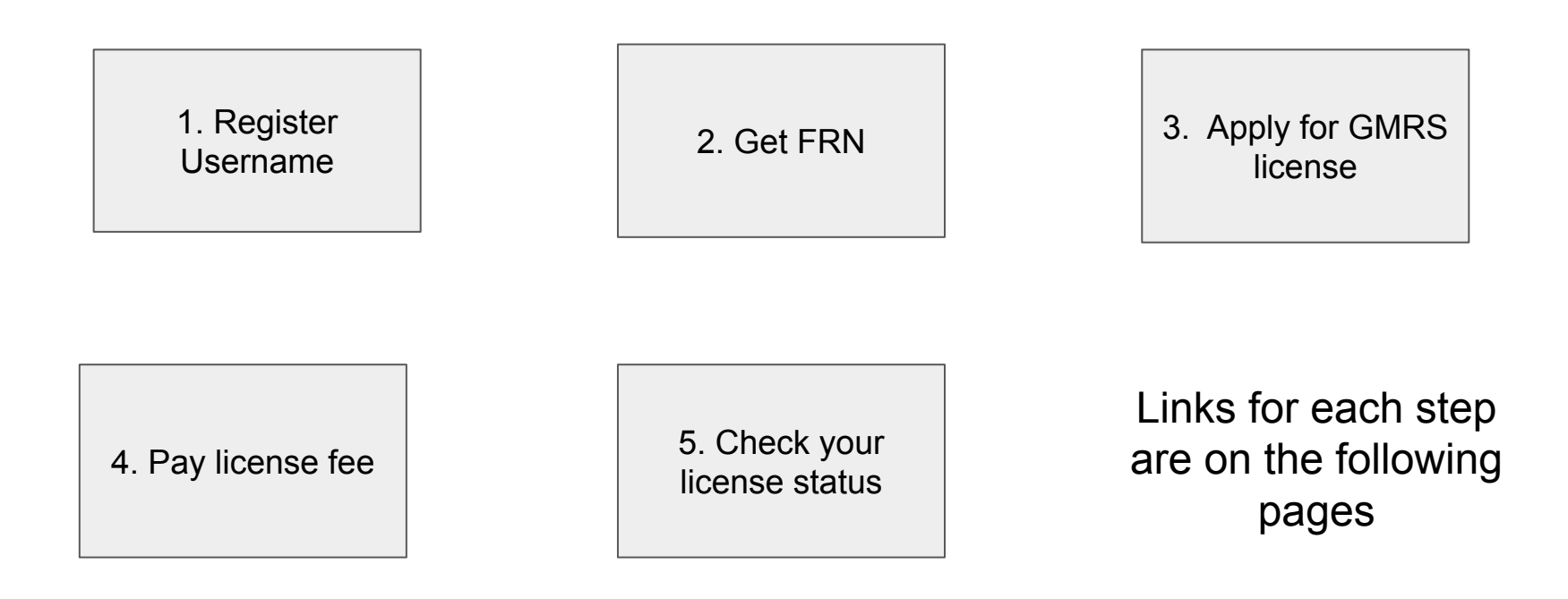

# Steps 1 & 2

- If clicking link does not open webpage -> copy & paste into browser
- 1. Register Username
	- https://apps.fcc.gov/cores/userLogin.do
		- Look for -> Need a Username?
			- Register your email address & set your password
			- After you complete this step, you will get a confirmation email, usually in about 15 min.
			- Look in your email account (if you don't see it, check your spam or other folders)
			- Click on the link in your email to confirm
- 2. Get FRN (FCC Registration Number)
	- o https://apps.fcc.gov/cores/userLogin.do
		- Look for -> Username Login
			- Login with Username & Password
			- Look for -> Register new FRN
			- You will need to provide your SSN
			- After you complete filling in info -> it will assign you a FRN
			- Write it down or take a picture of it -> you will need your FRN for the next step

7

Get GMRS License 8/3/2023 v3

# Steps 3 & 4

- If clicking link does not open webpage -> copy & paste into browser
- 3. Apply for GMRS license
	- <u>https://wireless2.fcc.gov/UlsEntry/licManager/login.jsp</u>
		- Look for -> Login & box for FRN
			- Login with FRN & password (same password as Username)
			- Look for -> Apply for new license
			- Select Service -> ZA General Mobile Radio (GMRS) <- at the bottom of the list.
			- You may be directed to pay the \$35 GMRS license fee in this step
- 4. Pay license fee (Not required if you paid in Step 3)
	- <u>https://apps.fcc.gov/cores/userLogin.do</u>
		- Look for -> Username Login
			- Login with Username & Password
			- Look for -> Bills & Fees
			- GMRS license fee is \$35
- This completes the application process.
	- $\circ$  Step'5 is to check on your application status (do in 2+ business days)

# Step 5

- If clicking on link does not open webpage -> copy & paste into the browser
- 5. Check your license status under your FRN
	- https://wireless2.fcc.gov/UlsApp/UlsSearch/searchLicense.jsp
		- Do this 2+ business days after you applied & paid your \$35
		- Look for -> License Search
			- $\bullet$  Select -> By FRN
			- Enter -> Your FRN (no password required)
			- If you see a Call Sign for Radio Service ZA (GMRS) -> you have been issued a GMRS license - Congrats!
				- Click on -> your Call Sign
				- Click on -> Reference Copy (near top)
					- $\blacksquare$  This will download your GMRS Radio Station Authorization with your Call Sign
					- Keep it in a safe place
					- You can now start using a GMRS radio!
- A test is not required to get a GMRS license
	- People say: *Applying for the license is the test!*
		- …If you gét the license, you passed!